#### Game Rules

First Person Lightning Roulette is an exciting game with electrifying roulette experience. In each game round from one to five "Lightning numbers" are randomly struck by lightning, allowing you to win 50x up to 500x (49:1 – to 499:1).

The objective in First Person Lightning Roulette is to predict the number on which the ball will land by placing one or more bets that cover that particular number. The wheel includes the numbers 1–36 plus a single 0 (zero).

After you have placed your bets, click/tap the SPIN button. After the SPIN button is clicked/tapped, one to five "lucky numbers" will be randomly selected to have random multiplied "lucky payouts" applied on them. The ball will then be spun within the Roulette wheel and eventually come to rest in one of the numbered pockets within the wheel. You win if you have placed a bet that covers that particular number. If the winning number is among the randomly selected "lucky numbers" and is covered by your bet on a Straight Up bet, then you will be paid the multiplied "lucky payout".

### Bet Types

You can place many different kinds of bets on the Roulette table. Bets can cover a single number or a certain range of numbers, and each type of bet has its own payout rate.

Bets made on the numbered spaces on the betting area, or on the lines between them, are called Inside Bets, while bets made on the special boxes below and to the side of the main grid of numbers are called Outside Bets.

#### INSIDE BETS

- Straight  $Up$   $\rightarrow$  place your chip directly on any single number (including zero).
- Split Bet place your chip on the line between any two numbers, either on the vertical or horizontal.
- Street Bet place your chip at the end of any row of numbers. A Street Bet covers three numbers.
- Corner Bet place your chip at the corner (central intersection) where four numbers meet. All four numbers are covered.
- Line Bet place your chip at the end of two rows on the intersection between the two rows. A line bet covers all the numbers in both rows, a total of six numbers.

#### OUTSIDE BETS

- Column Bet place your chip in one of the boxes marked "2 to 1" at the end of the column that covers all 12 numbers in that column. The zero is not covered by any column bet.
- Dozen Bet place your chip in one of the three boxes marked "1st 12", "2nd 12" or "3rd 12" to cover the 12 numbers alongside the box.
- Red/Black place your chip in the Red or Black box to cover the 18 red or 18 black numbers. The zero is not covered by these bets.
- Even/Odd place your chip in one of these boxes to cover the 18 even or 18 odd numbers. The zero is not covered by these bets.
- 1-18/19-36 place your chip in either of these boxes to cover the first or second set of 18 numbers. The zero is not covered by these bets. **Lightning grid**

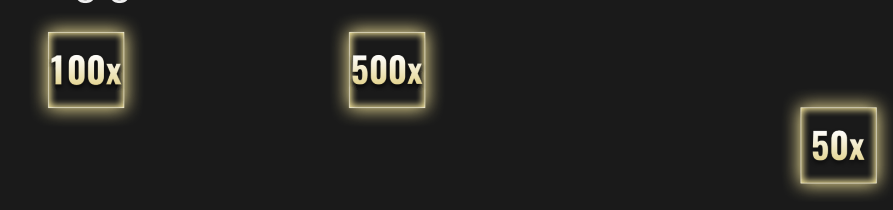

After you have clicked/tapped the SPIN button, the randomly selected "lucky numbers" with their "lucky payouts" will be highlighted on the betting grid.

#### Neighbour Bets

Click/tap the NEIGHBOUR BETS button to view a special oval or racetrack-shaped betting area that allows you to place neighbour bets and other special bets more easily. Re-click/tap the button to close/re-open this feature.

Each bet covers a different set of numbers and offers different payout odds. Bet spots will be highlighted.

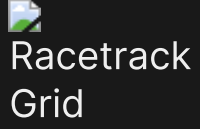

#### Tiers du Cylindre

This bet covers a total of 12 numbers that include 27, 33 and the numbers that lie between them on the side of the Roulette wheel opposite to zero. 6 chips are placed as follows:

- 1 chip on the 5/8 split
- 1 chip on the 10/11 split
- 1 chip on the 13/16 split
- 1 chip on the 23/24 split
- 1 chip on the 27/30 split
- 1 chip on the 33/36 split

## Orphelins a Cheval

This bet covers a total of 8 numbers on the two segments of the Roulette wheel not covered by the voisins du zero and tiers du cylindre bets above. 5 chips are placed as follows:

- 1 chip on 1 (Straight Up)
- 1 chip on the 6/9 split
- 1 chip on the 14/17 split
- 1 chip on the 17/20 split
- 1 chip on the 31/34 split

#### Voisins du Zero

This bet covers a total of 17 numbers that include 22, 25 and the numbers that lie between them on the side of the Roulette wheel that contains zero. 9 chips are placed as follows:

- 2 chips on the 0/2/3 street
- 1 chip on the 4/7 split
- 1 chip on the 12/15 split
- 1 chip on the 18/21 split
- 1 chip on the 19/22 split
- 2 chips on the 25/26/28/29 corner
- 1 chip on the 32/35 split

#### Jeu Zero

This bet covers zero and the 6 numbers in close proximity to zero on the Roulette wheel: 12, 35, 3, 26, 0, 32 and 15. 4 chips are placed as follows:

- 1 chip on the 0/3 split
- 1 chip on the 12/15 split
- 1 chip on 26 (Straight Up)
- 1 chip on the 32/35 split

A neighbour bet covers a particular number as well as other numbers that lie in close proximity to it on the Roulette wheel. To place a neighbour bet, click/tap a specific number on the racetrack. A chip will be placed on the chosen number and on numbers that neighbour it to the right and left. Click/tap on the circular "-" or "+" button to increase or decrease the set of neighbours to the right and left of the chosen number.

## Winning Numbers

The WINNING NUMBERS display shows the most recent winning numbers.

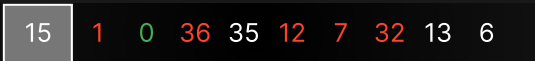

The result of the most recently completed round is listed on the left.

# Your Recent Results

Click/tap STATISTICS button to view a table of the winning numbers in up to 500 of the most recent game rounds. Use the slider to alter the number of past rounds to apply it.

 $\mathsf{nil}$  )

When you hover your cursor over any part of the statistics diagram, the spot on the betting table where a chip would be placed is highlighted. Simply click/tap the bet to place your chip.

## Payouts

Your payout depends on the type of placed bet.

### INSIDE BETS

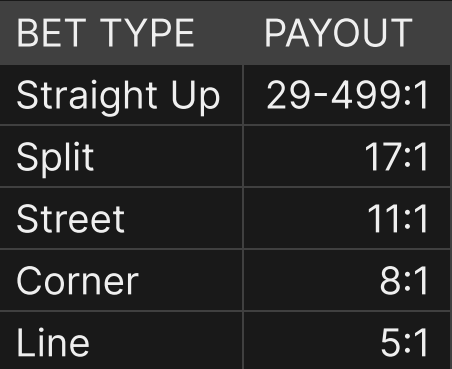

## OUTSIDE BETS

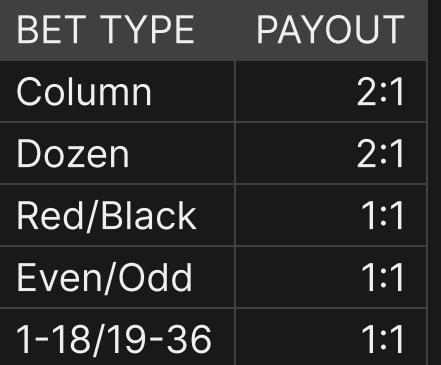

Malfunction voids all pays and play.

## Return to Player

The optimal theoretical return-to-player (RTP) for a Straight Up bet is %.

The optimal theoretical RTP for all other bets is 97.30%.

## Place Bets

The BET LIMITS panel shows the minimum and maximum allowed bet limits at the table, which may change from time to time. Open the Bet Limits to check your current limits.

#### First Person Lightning Roulette \$0.20– 10,000

To participate in the game, you must have sufficient funds to cover your bets. You can see your current BALANCE on your screen.

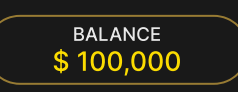

The CHIP DISPLAY allows you to select the value of each chip you wish to bet. Only chips of denominations that can be covered by your current balance will be enabled.

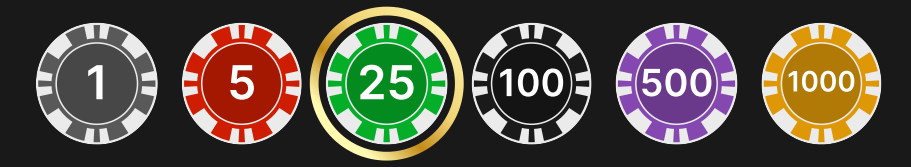

If your balance is too high to be reflected in the CHIP DISPLAY, CHIP PLAQUE will appear.

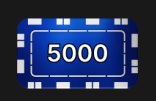

Once you have selected a chip, place your bet by simply clicking/tapping the appropriate betting spot on the game table. Each time you click/tap the betting spot, the amount of your bet increases by the value of the selected chip or up to the maximum limit for the type of bet you have selected. Once you have bet the maximum limit, no additional funds will be accepted for that bet, and a message will appear above your bet to notify you that you have bet the maximum.

After you have placed a valid bet, click/tap the SPIN button to start the spinning of the ball within the Roulette wheel.

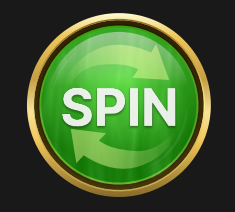

The REBET button allows you to repeat all your bets from the previous game round. This button becomes available after every game round. The REBET button will change to SPIN if you choose to place new bets or after you have clicked/tapped the REBET button.

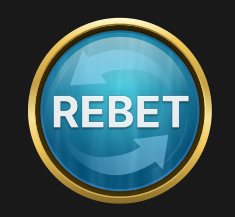

The DOUBLE (2x) button becomes available after you have placed any bet. Each click/tap doubles all your bets up to the maximum limit. Note that you must have a sufficient account balance to double ALL your placed bets.

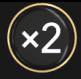

You can click/tap the UNDO button repeatedly to remove bets, one by one, in the reverse order of which they were placed. You can clear all your bets by holding the UNDO button.

Note that bets can only be removed before the SPIN button has been clicked/tapped.

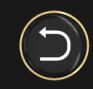

As soon as the result of each spin is shown, two buttons appear on-screen:

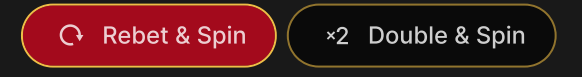

If you click/tap these buttons immediately you can bet and spin again without having to wait for the game to switch back to betting view. REBET & SPIN repeats the bet you made in the previous round and immediately spins the wheel. 2x DOUBLE & SPIN doubles the bet you made in the previous round and immediately spins the wheel.

The TOTAL BET indicator displays the total amount of all bets placed in the current round.

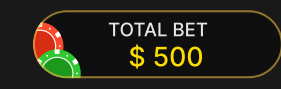

## Autoplay

Once you have placed a bet, Autoplay allows you to repeat your selected bet or bets for a chosen number of game rounds.

To start Autoplay, place your bets on the betting grid as usual and then click/tap the Autoplay button.

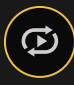

The Autoplay panel will then open, and from here you simply select the number of game rounds you would like your bet to be repeated in. Then click/tap START to begin Autoplay. Please note that as soon as you click/tap the START button, a new game round will begin, and the wheel will be spun automatically.

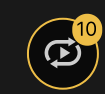

Your selected number of Autoplay rounds will be displayed in an indicator on the Autoplay button. The number of remaining Autoplay rounds will be updated, once Autoplay is started.

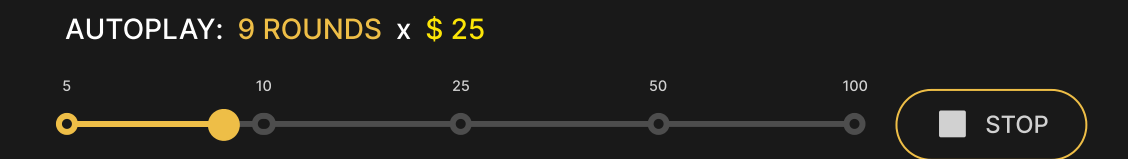

Your total Autoplay bet amount can be calculated by multiplying the number of your selected Autoplay rounds with the value of your total bet. Your remaining Autoplay limit can be calculated by multiplying the number of remaining Autoplay rounds with the value of your total bet per one round.

Your automatic game rounds will continue until either your chosen number of Autoplay rounds is complete, or you choose to stop Autoplay, by simply clicking/tapping STOP.

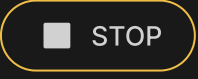

While Autoplay is running, it is not possible to change your bets. You should stop Autoplay to change the bets.

#### Sound

The SOUND button will mute/unmute all game sounds and voice from the game. Note that if you change tables, the sound will automatically unmute.

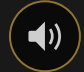

You can alter your sound settings by clicking/tapping the SETTINGS button.

#### Game History

The HISTORY button will launch a window showing all game rounds you have played and the results of those rounds.

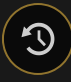

You can review your past gaming activity by viewing your:

- ACCOUNT HISTORY Shows your complete account history as a list of dates, games, bet amounts and payouts. The game round completed most recently appears at the top of the list.
- GAME HISTORY Shows your history related to a particular game once you click/tap the game in the GAME column.

## Deposit and Withdraw

The CASHIER button will open the cashier/banking window for deposits and withdrawals.

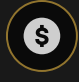

#### Responsible Gaming

The RESPONSIBLE GAMING button allows you to access the page outlining the Responsible Gaming policy. This page provides useful information and links regarding responsible online gaming behaviour and how to set limitations to your game sessions.

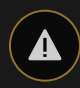

### Disconnection Policy

Should disconnection occur after a bet is placed but before the Spin button is clicked/tapped, your bet will be returned. If disconnection occurs after a bet is placed and the Spin button is clicked/tapped, the game's result will be decided by the game's random number generator. After reconnecting you will be able to see the game outcome in the History window.

#### More Games

The Go Live button can be selected at any time.

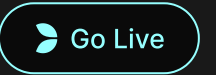

Clicking/tapping the Go Live button will take you directly to the Live Roulette table.

The Lobby button can be selected at any time from any game.

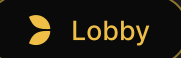

It allows you to easily change the game table or select any other First Person game. You will not be removed from this game until you have actually selected the new game you wish to join. You can use the LOBBY to browse other games while still playing in your current game.

#### Shortcut Keys

Shortcut keys can be used to quickly perform useful game functions.

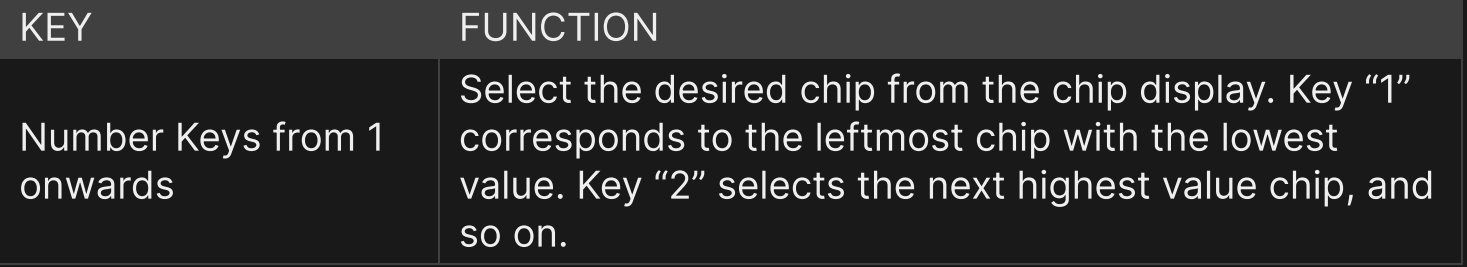

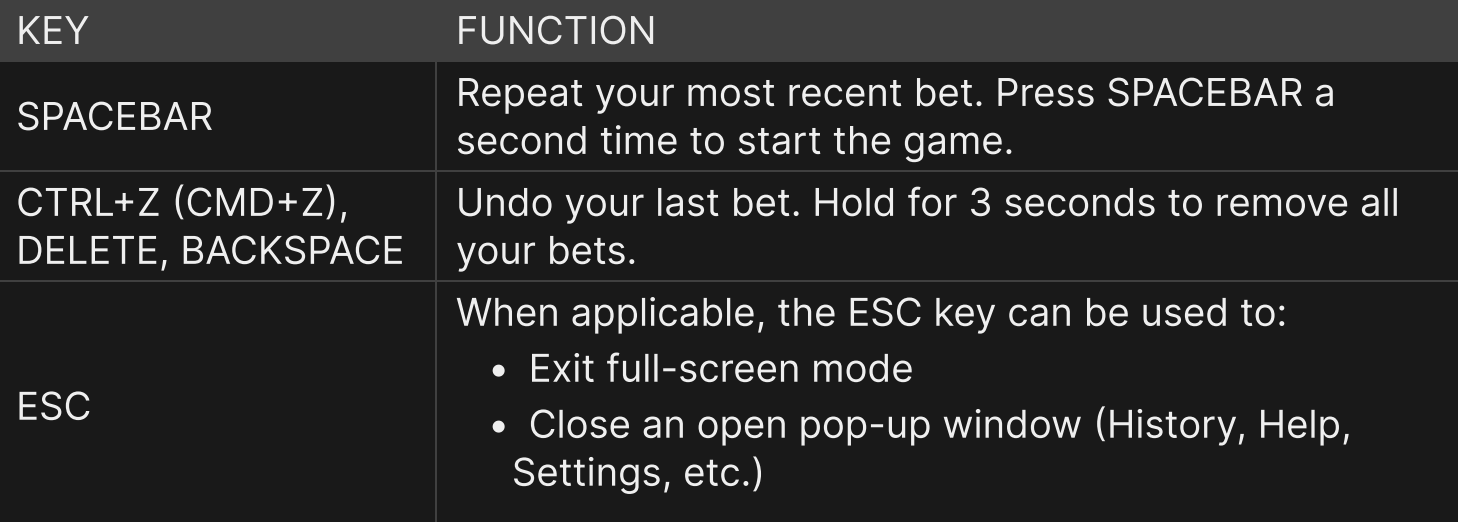